## Microcamera ascunsa in pix

**SS-T21** SPYSHOP

EY'S PYSHOP

uton ON/OFF

ISHOP

Sub capac vei gasi slotul pentru card, interfata USB si butonul ON/OFF. Atunci cand vrei sa reincarci dispozitivul sau sa scoti/introduci un card MicroSD, capacul se va indeparta. Atunci cand se incarca, LED-ul galben sta aprinsș cand camera este incarcata, acesta se stinge.

ON/OFF

Slot card Micro SD

Inainte de a introduce orice fel de card de memorie, acesta trebuie **formatat** pentru a evita defectele in functionarea produsului. Camera suporta doar carduri din clasa 10 cu cel putin 8GB de memorie si cel mult 32GB.

In cazul in care camera functioneaza defectuos, din orice cauza, aceasta necesita **resetare** lucru pe care il vei face cu ajutorul acului din pachet introdus in gaura opusa directiei camerei.

#### **Pornirea camerei**

Pentru a porni camera, apasa si tine apasat butonul de pornire timp de 2 secunde si camera va porni direct in modul de inregistrare video manuala. Tine apasat inca odata timp de 2 secunde si camera se va opri.

## **Incarcarea camerei**

- Foloseste cablul USB din pachet si introdu-l in camera si intr-un adaptor 5V/1A sau direct la un PC.
- LED-ul galben sta aprins pe timpul incarcarii si se stinge cand camera este complet incarcata.

## **Formatarea cardului pe PC**

Conecteaza camera la PC cu cablul USB. Mai apoi, tine butonul de ON/OFF apasat 2 secunde pentru ca dispozitivul saa porneasca. Acum LED-ul albastru sta aprins si cel rosu palpaie; camera intra in modul Disk Reading.

Pictograma unui disk va aparea pe computerul tau, click-dreapta pe "Removable disk"-> "Format"-> "Start". Un indicator va aparea pe ecran in momentul in care procesul de formatare sa incheiat cu succes.

#### **Setarea parametrilor camerei**

- a. Conecteaza camera la un PC cu ajutorul cablului USB.
- b. Apasa si tine apasat butonul ON/OFF timp de 2 secunde pana cand porneste camera. Aceasta va intra in modul "Disk reading"
- c. Deschide fisierul camerei-> "Camera"; aici poti seta parametrii legati de Limba, Stampila cu data si ora, Format data, Data, Ora, Frecventa, Calitate imagini, Rescriere, Audio.
- d. Pentru a seta limba de utilizare, click pe lista de limbi si alege-o pe cea dorita.
- e. Setarea stampilei cu data si ora-> din dreptul optiunii, alege fie "YES", fie "NO" pentru ca pe imagini/video sa apara automat stampila cu data si ora capturii.
- f. Setarea formatului de data- trage de bara din dreptul acestei optiuni si alege ce preferi: **aaaa/ll/zz** sau **zz/ll/aaaa.**
- g. Setarea datei: modifica numerele in asa fel incat sa ai setata data actuala.
- h. Setare ora: modifica numerele in asa fel incat sa se plieze cu momentul in care configurezi acest lucru.
- i. Setarea frecventei: alege frecventa folosita in zona in care vei folosi produsul.
- j. Setarea rezolutiei: alege dintre 1080p, 720p, VGA si apoi apasa SAVE.
- k. Setarea rescrierii (inregistrarii in bucla)- alege ON/OFF.
- l. Setarea audio- alege ON/OFF si apasa SAVE.

## **Cum pornesti inregistrarea video manuala?**

Apasa si tine apasat butonul de ON/OFF (fara a da capacul jos) si tine-l apasat pentru 2 secunde pana cand camera porneste. LED-ul albastru palpaie continuu, camera a inceput sa inregistreze.

Pentru a salva fisierul si a inchide camera, tine apasat butonul ON/OFF timp de 2 secundeș LEDul albastru se opreste din palpait si se stinge.

## **Cum faci trecerea la vederea pe timp de noapte?**

Simplu, camera trece automat in acest mod in momentul cand lumina ambientala scade sub 10Lux.

# **SPECIFICATII TEHNICE**

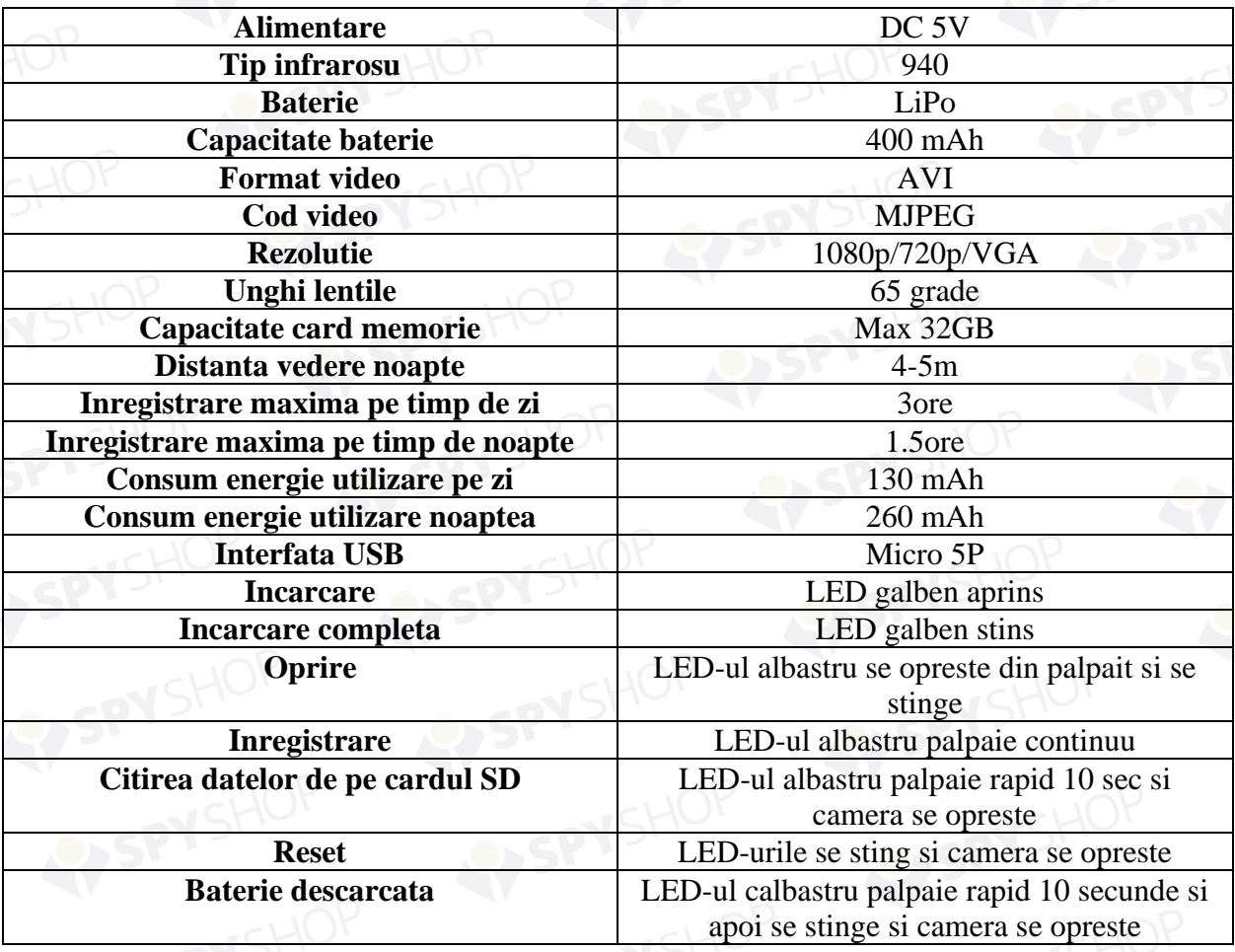

**Intrebari frecvente**

- **Dispozitivul functioneaza defectuos:** reseteaza camera cu ajutorul pinului din pachet.
- **Computerul nu recunoaste camera cu USB:** verifica integritatea cablului; verifica starea PC-ului tau; reseteaza camera.
- **Ce fac daca nu pot vedea video inregistrat pe PC dar pot auzi sunet:** inlocuieste playerul de pe PC.
- **Cardul nu salveaza video/foto:** formateaza cardul inainte de a il introduce in camera; verifica-l in alte dispozitive.
- **Vederea pe timp de noapte nu functioneaza:** verifica LED-ul IR si reseteaza camera.
- Data si ora nu sunt corecte: verifica daca ai apasat butonul SAVE dupa modificarile setarilor.
- **Camera nu rescrie ultimele fisiere si se opreste cand cardul este plin:** verifica optiunea de inregistrare in bucla din meniul de setari.